# **Fits Your Life**

The New BlackBerry Curve 8520 Smartphone

1. Requires activation with data plan. Check with provider for more information. 2. Additional terms and conditions may apply to goods and services made available through the BlackBerry App World storefront. Pricing and availability may change without notice. 3. For a complete list of supported media file formats visit www.blackberry.com/go/mediafiles 4. Requires activation with voice plan. 5. The ability to send pictures is not supported by all instant messaging programs. Check with your IM provider for supported features and services. 6. The Facebook® for BlackBerry® smartphones, Flickr™ Uploader for BlackBerry® smartphones and MySpace® for BlackBerry® smartphones applications are available at no charge to the user. Check with your provider to determine costs that may be associated with downloading the software. 7. Depending on the amount of built-in memory available for use, a third-party microSD™ card may need to be properly inserted into the BlackBerry smartphone to enable the video recording feature. MicroSD cards may be sold separately. 8. The BlackBerry Curve smartphone supports Wi-Fi 802.11 b/g. Not all BlackBerry plans support Wi-Fi access to BlackBerry services. Check with your service provider for supported services and features. 9. Mac OS X version 10.5.5 is required. 10. For BlackBerry Media Sync to work, your media enabled BlackBerry smartphone must be connected to your computer via a USB cable. Certain music files may not be supported by the media player, including incompatible file types and files that contain digital rights management technologies. BlackBerry Media Sync is compatible with devices featuring BlackBerry® Device software v4.2 or later. Devices that do not feature built-in mass storage capabilities (significant amounts of on-board memory) will require a microSD card to be properly inserted. Please visit www.blackberry.com/mediasync/microSD for a list of devices requiring microSD cards. BlackBerry Media Sync is compatible with 32-bit editions of Windows XP Service Pack 2 which can be used with iTunes version 7.0 or higher AND 32-bit editions of Windows Vista which can be used with iTunes version 7.2 or higher. Not compatible with Windows 2000 or with MAC OS. All applicable charges will still apply for the purchase of music from iTunes.

©2009 Research In Motion Limited. All rights reserved. BlackBerry®, RIM®, Research In Motion®, SureType®, SurePress™ and related trademarks, names and logos are the property of Research In Motion Limited and are registered and/or used in the U.S. and countries around the world.

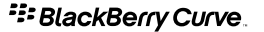

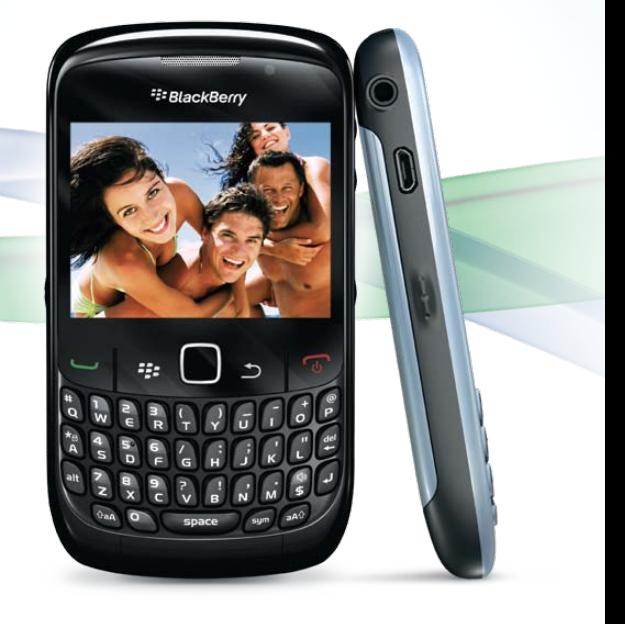

<sup>22</sup> BlackBerry Curve.

# **The New BlackBerry® Curve™ 8520 Smartphone**

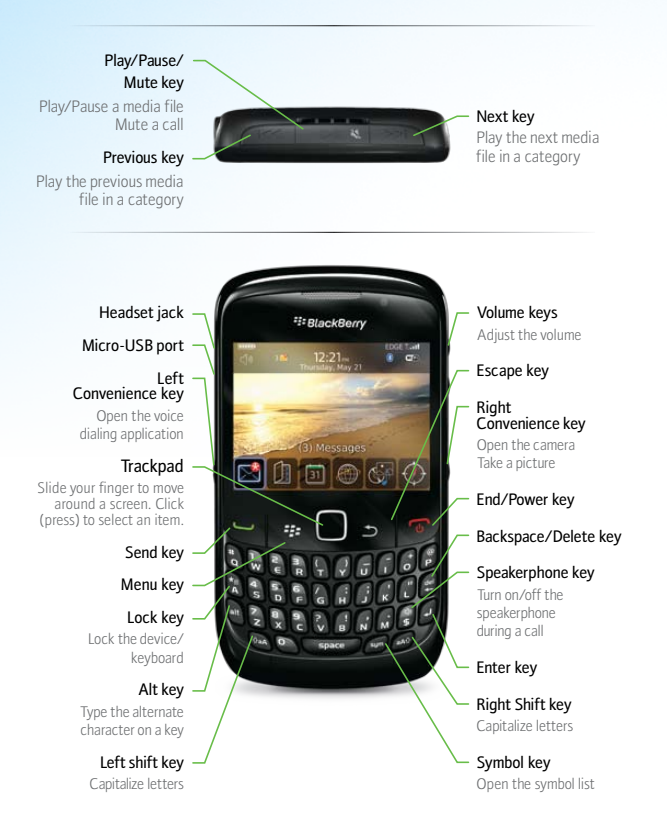

#### Work with text

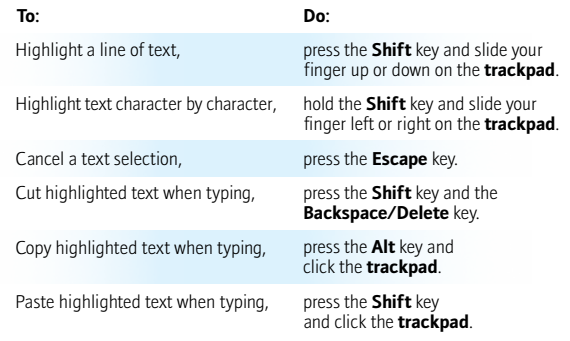

#### **Search Shortcuts**

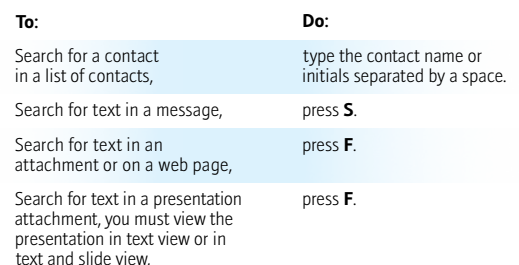

#### **Typing Shortcuts**

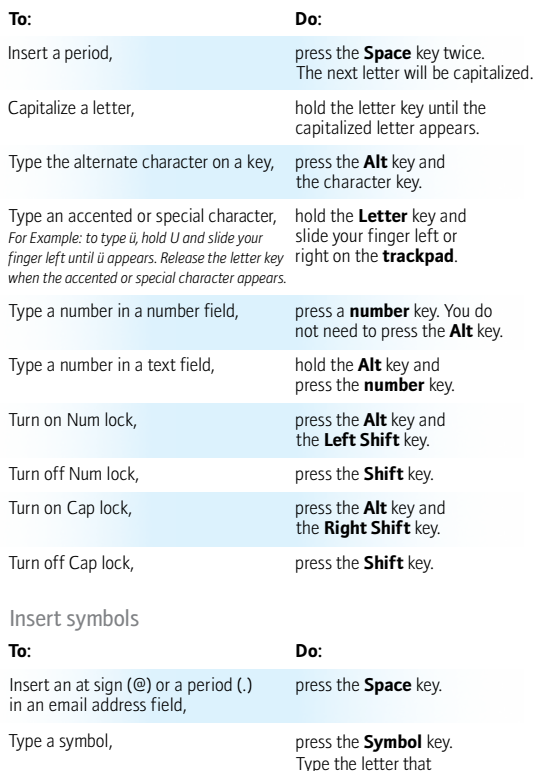

appears below the symbol.

#### **Key Features**

- Dedicated media keys
- $\bullet$  Media player<sup>3</sup>
- Social networking<sup>1</sup>
- Trackpad
- Large, colorful screen
- BlackBerry® Media Sync<sup>10</sup>
- Connect with BlackBerry App World™ 1,2,3
- Built-in camera with video recording functionality<sup>1,3,5,7</sup>
- $\bullet$  Email<sup>1</sup>
- Text messaging<sup>1,4,5</sup> (SMS and MMS)
- Instant Messaging<sup>1</sup>
- $\bullet$  Wi-Fi<sup>®</sup> support<sup>8</sup>
- Organizer<sup>1,4,6</sup>
- "Out of the Box" Mac compatibility<sup>9</sup>

For a full list of features, please visit www.blackberry.com/curve

#### **BlackBerry® Smartphone Basics Shortcuts**

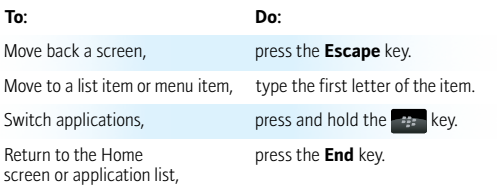

# **Phone Shortcuts**

In the phone application

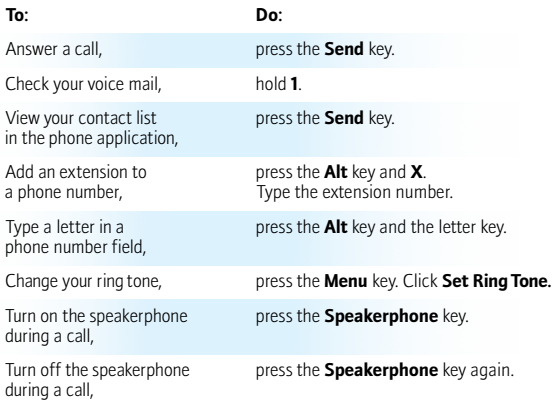

#### Navigate a web page

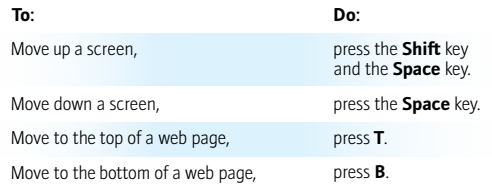

# **Calendar Shortcuts**

\*For shortcuts to work in Day view, in the general calendar options, change the Enable Quick Entry field to No.

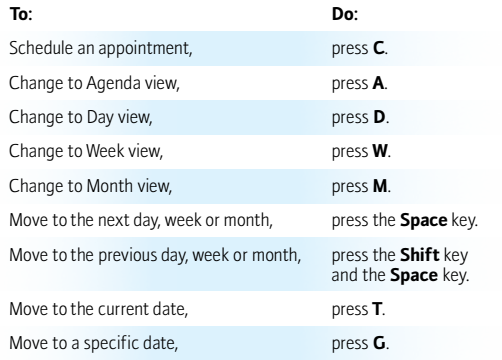

#### **Browser Shortcuts**

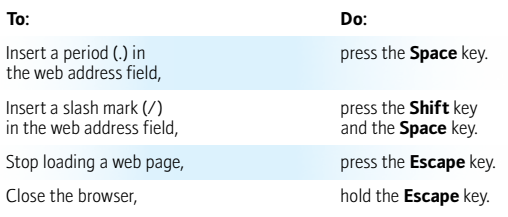

# On a web page

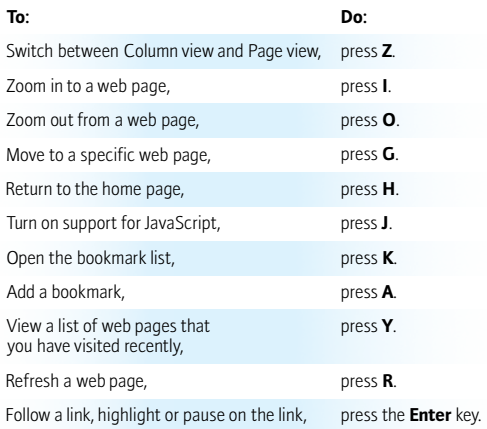

# **Message Shortcuts**

In a message

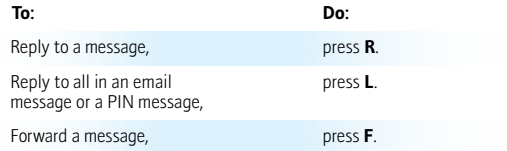

# In a message list

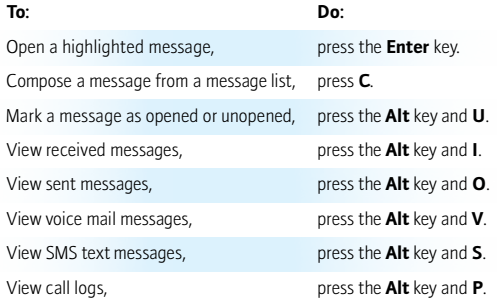

# Move around a message list

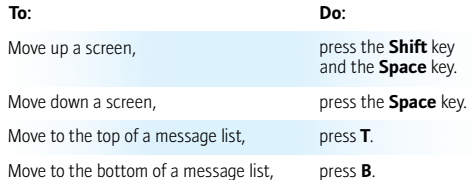

#### Move around a message list continued

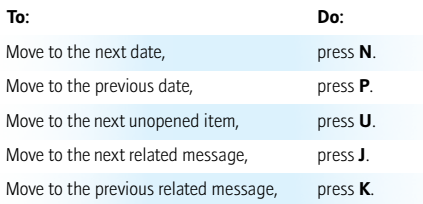

## **Attachment Shortcuts**

#### In a spreadsheet

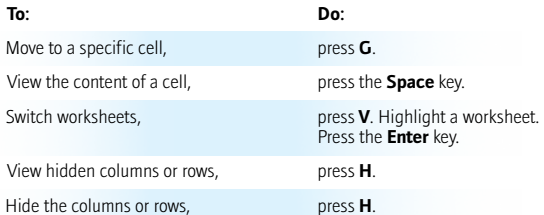

#### In a presentation

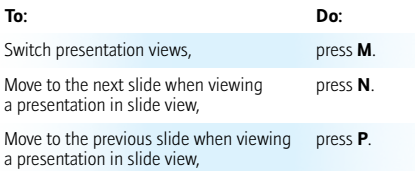

### **Camera and Video Camera Shortcuts**

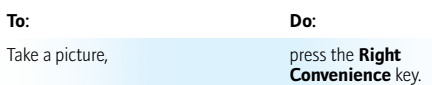

#### **Media Shortcuts**

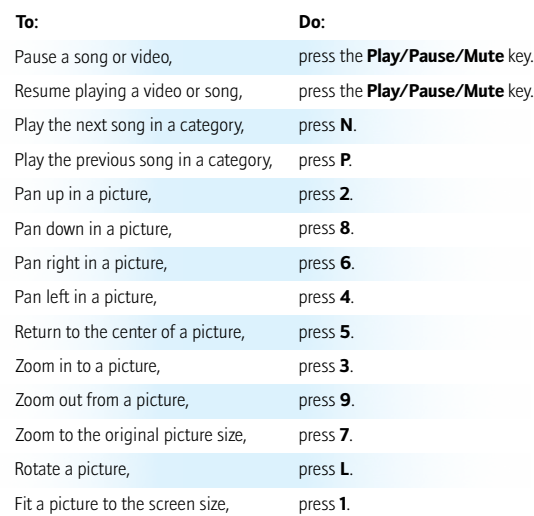